# INLEIDING

Hartelijk dank voor het kiezen van de PT-1230PC. Uw nieuwe P-touch Labelprinter maakt gebruik van de P-touch Editor Lite software die reeds geïnstalleerd is op uw Labelprinter. Het is niet nodig om software of drivers op uw PC te installeren om creatieve labels te maken. Deze handleiding bevat belangrijke veiligheidsinformatie en eenvoudige aanwijzingen voor het bedienen van uw nieuwe P-touch Labelprinter. Lees de aanwijzingen vóór gebruik en gebruik het product in overeenstemming met deze aanwijzingen. Bewaar deze handleiding voor toekomstig gebruik. Wanneer er nieuwe versies van de PT-1230PC software beschikbaar komen, geeft deze handleiding misschien niet de geactualiseerde functies weer. In dat geval kunt u tot de conclusie komen dat de software en deze handleiding verschillen.

# Conformiteitsverklaring (Alleen Europa/Turkije)

BROTHER INDUSTRIES, LTD.

15-1, Naeshiro-cho, Mizuho-ku, Nagoya, 467-8561, Japan

verklaart dat dit product voldoet aan de essentiële vereisten en andere relevante bepalingen van richtlijn 2004/108/EG en 2005/32/EG. De adapter AD-24ES voldoet aan de essentiële vereisten en andere relevante bepalingen van richtlijn 2006/95/EG.

De conformiteitsverklaring bevindt zich op onze website. Ga naar http://solutions.brother.com -> kies regio (bijvoorbeeld Europe) -> kies land -> kies uw model -> kies "Handleidingen" -> kies Conformiteitsverklaring (\*Selecteer indien nodig een taal).

• Disassembleer of modificeer de P-touch Labelprinter/netspanningadapter/batterijen niet. • Gebruik geen metalen voorwerpen zoals een tangetje of pincet bij het verwisselen van de batterijen.

# VEILIGHEIDSMAATREGELEN

#### **A WAARSCHUWING**

• Gebruik uitsluitend op de voorgeschreven netspanning, met de netspanningsadapter (AD-24ES) die voor dit apparaat is bestemd, om schade of defecten te voorkomen. • Haal de stekker onmiddellijk uit het stopcontact en gebruik de P-touch niet tijdens onweer. Er bestaat een geringe kans op elektrische schokken als gevolg van blikseminslag. • Gebruik de netspanningsadapter niet op zeer vochtige plaatsen, zoals een badkamer. • Overlaad het stroomsnoer niet.

• Afhankelijk van de ruimte, materialen en bedrijfsomstandigheden kunnen etiketten loslaten of vast blijven zitten, van kleur veranderen of overgebracht v voorwerpen. Controleer eerst de omgeving en het oppervlak voordat u labels gaat gebruiken.

• Raak de P-touch Labelprinter niet aan op een wijze of met een bedoeling niet beschreven in deze handleiding. Dit toch doen kan leiden tot ongelukken of schade aan het apparaat

• Plaats geen zware voorwerpen op het stroomsnoer of de stekker en beschadig deze niet. Buig het stroomsnoer niet te sterk en trek er niet te hard aan. Houd altijd de stekker vast wanneer u het stroomsnoer uit het stopcontact haalt.

• Controleer of de stekker volledig in het stopcontact is gestoken om brand of elektrische schokken te voorkomen. Gebruik geen stopcontact dat loszit.

- Gebruik met dit apparaat uitsluitend Brother TZ-tapes. Gebruik geen tapes die niet zijn voorzien van het merkteken  $I\&$
- Maak het apparaat niet schoon met alcohol of andere organische oplosmiddelen. Gebruik alleen een zachte, droge doek.
- Raak de printkop nooit met uw vingers aan om mogelijke brandwonden te voorkomen. Gebruik een zachte doek (bijvoorbeeld een katoenen stofdoek) tijdens het schoonma ken van de printkop.

• Zorg ervoor dat het apparaat/ de AC-adapter/stekker niet nat worden door ze bijvoorbeeld met natte handen aan te pakken of dranken op gemorst worden.

• Gooi het niet in het vuur en verhit de batterij niet.

• Maak de netspanningsadapter los, verwijder batterijen en stop onmiddellijk het gebruik als u een abnormale geur, warmte, verkleuring, vervorming of iets anders ongebruikelijks bemerkt terwijl het apparaat in gebruik of opgeslagen is.

### **A** VOORZICHTIG

• Raak het blad van de snijeenheid en metalen onderdelen in de buurt van de printkop niet aan om lichamelijk letsel te voorkom.

• Oefen geen bovenmatige druk uit op de afsnijhendel.

• Verwijder de batterijen en ontkoppel de netspanningadapter als u van plan bent om de P-touch Labelprinter voor een langere tijd niet te gebruiken.

• Gebruik oude en nieuwe batterijen niet door elkaar en gebruik ook geen alkaline batterijen tezamen met andere batterijtypen. Zet de negatieve en positieve contactpunten van de batterijen niet in de verkeerde positie. Anders kunnen de batterijen beschadigd raken of gaan lekken.

• Laat de P-touch Labelprinter/AC-adapter, om schade te voorkomen, niet vallen.

• Gebruik alleen de bij de P-touch Labelprinter geleverde USB-kabel.

### ALGEMENE VOORZORGSMAATREGELEN

• Stop geen vreemde voorwerpen in de tape-uitgang, de connector voor de netspanningsadapter, enzovoort. • Zet de P-touch Labelprinter/Batterij niet in direct zonlicht of regen, in de nabijheid van verwarmingen of andere hete apparaten, op locaties blootgesteld aan extreem hoge of

- lage temperaturen (bijvoorbeeld het dashboard of de achter in uw auto), hoge luchtvochtigheid of veel stof. • Print geen labels met een lege tape-cassette in de P-touch Labelprinter. Dit beschadigt de printkop.
- Trek niet aan de tape die de P-touch Labelprinter ingaat, anders kan de tape-cassette of de P-touch Labelprinter beschadigd raken.

Sluit de voeding van de P-touch

Labelprinter aan.

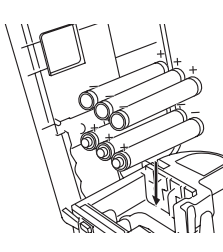

Plaats zes nieuwe alkalinebatterijen van AAA-formaat (LR03) in het apparaat, waarbij u ervoor zorgt dat de polen van de batterijen in de juiste richting wijzen. Vervang altijd alle zes de batterijen tegelijk door splinternieuwe exemplaren.

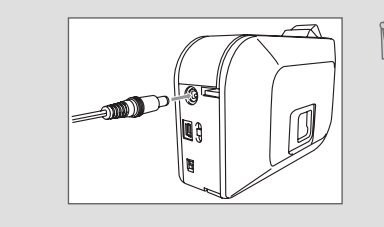

Automatische uitschakelfunctie

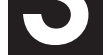

Wanneer de P-touch Labelprinter alleen op batterijen loopt, zal het apparaat automatisch uitgeschakeld worden als het niet gebruikt wordt gedurende 20 minuten. Het bericht "**Onveilige verwijdering van apparaat**" kan verschijnen afhankelijk van het besturingssysteem op uw PC. Weergegeven gegevens worden opgeslagen. Wanneer u de Labelprinter weer aanzet, klik dan op de Editor Lite icoon om verder te gaan met het creëren van uw label.

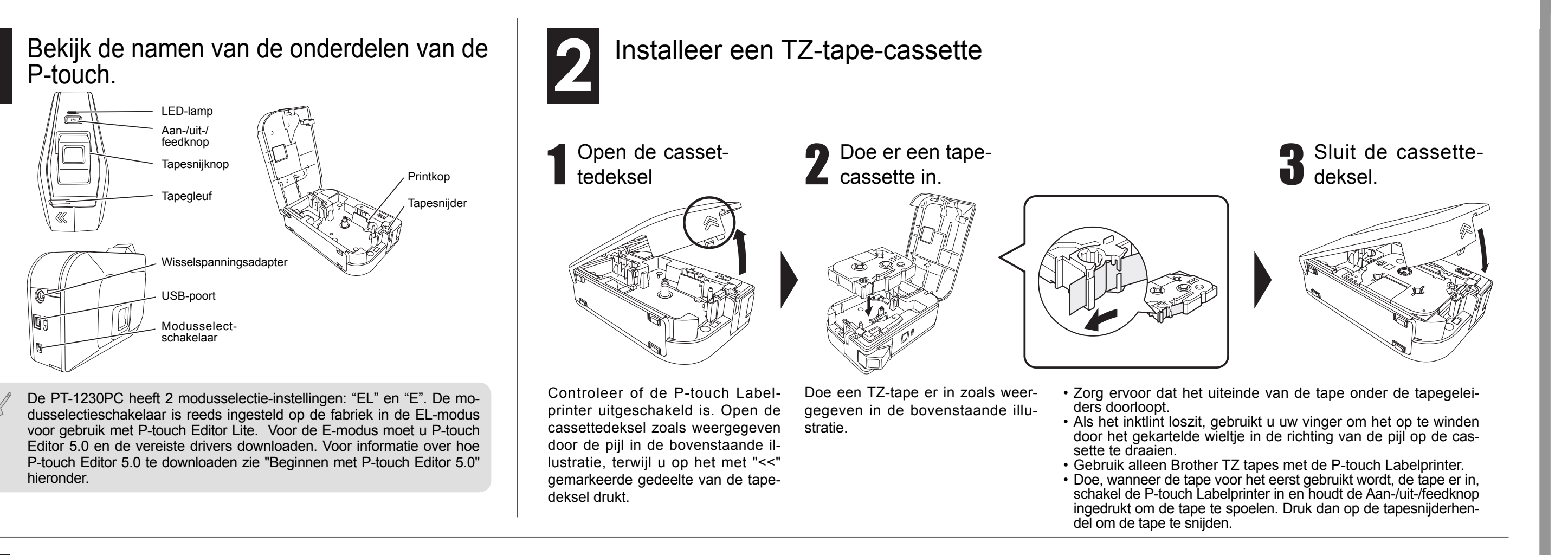

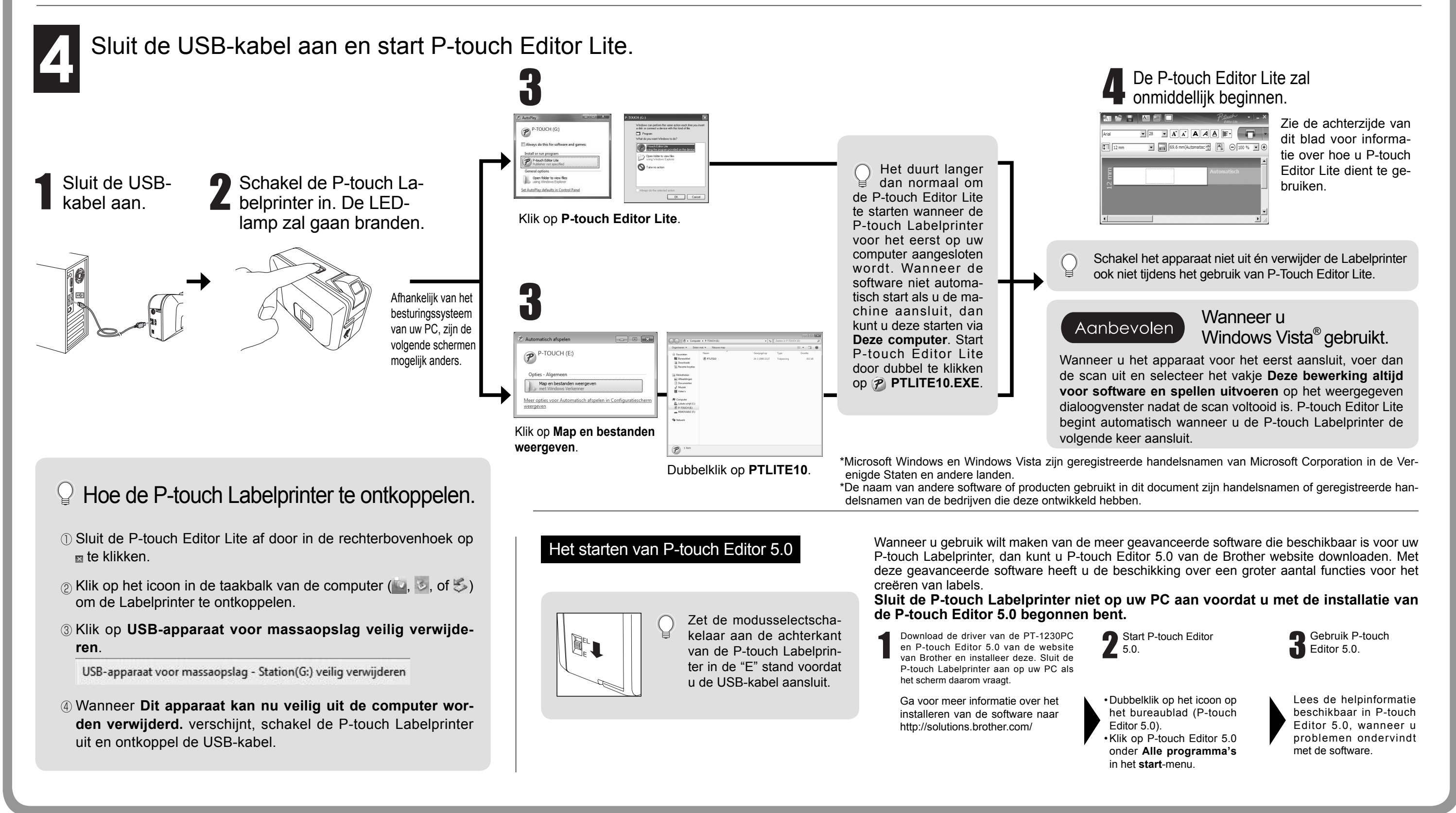

Wanneer u de netspanningadapter (AD-24ES) gebruikt, steek dan de plug op het adaptersnoer in de adapteraansluiting aan de onderkant van de P-touch Labelprinter. Doe de plug in de dichtstbijzijnde stopcontact.

# Gereedmaken

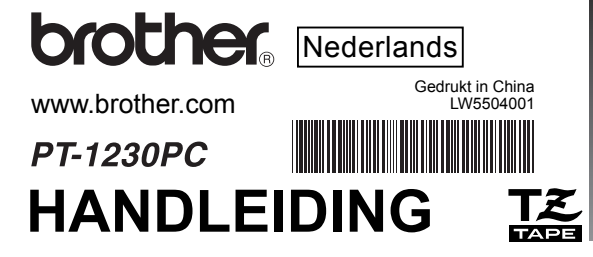

# Ptauch Gebruikershandleiding

brother

www.brother.com

# Ptauch Gebruikershandleiding

# P-touch Editor Lite

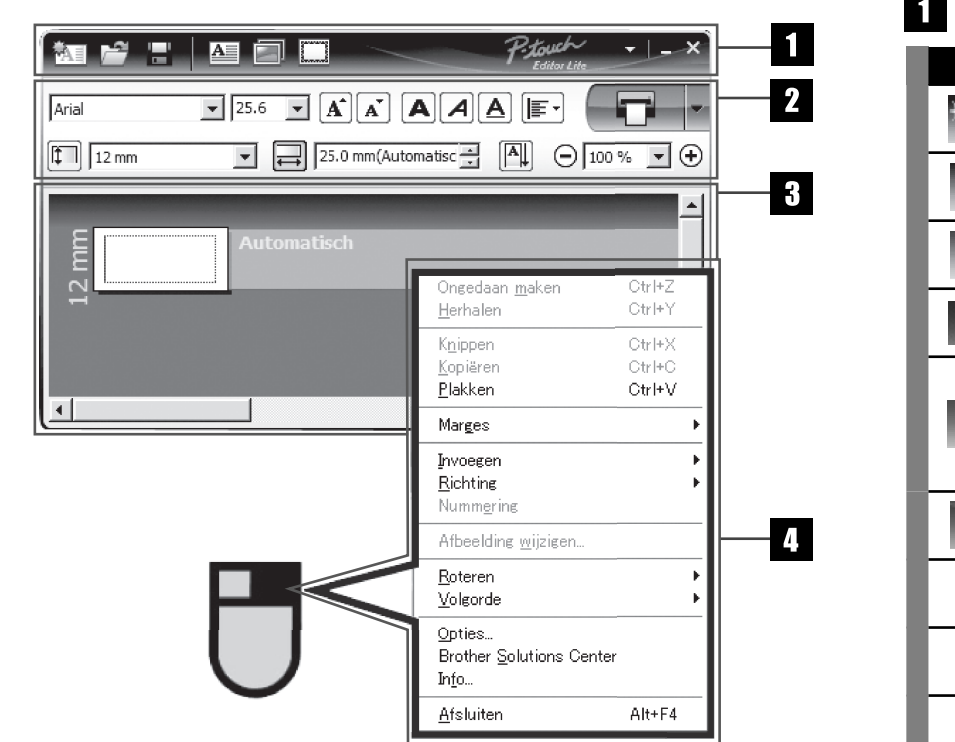

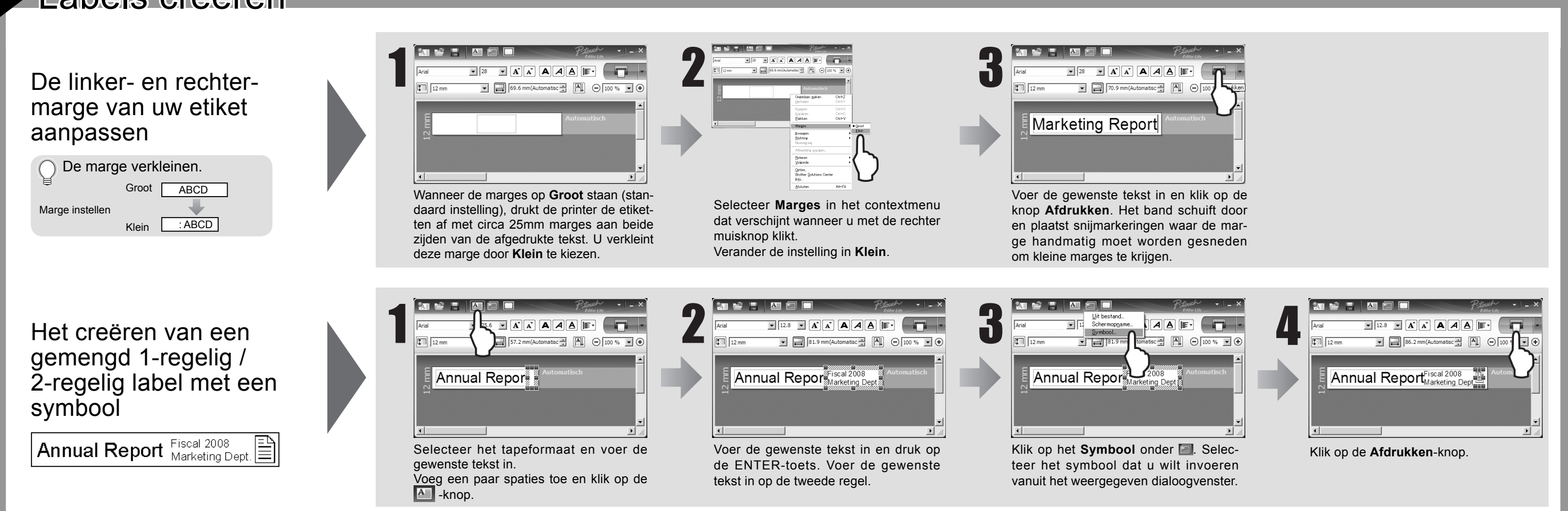

#### **Problemen oplossen** Als u na het lezen van deze gebruiksaanwijzing nog steeds assistentie nodig heeft, ga dan naar http://solutions.brother.

#### com/

Raak het snijblad niet met uw vingers aan. **A**OPGELET

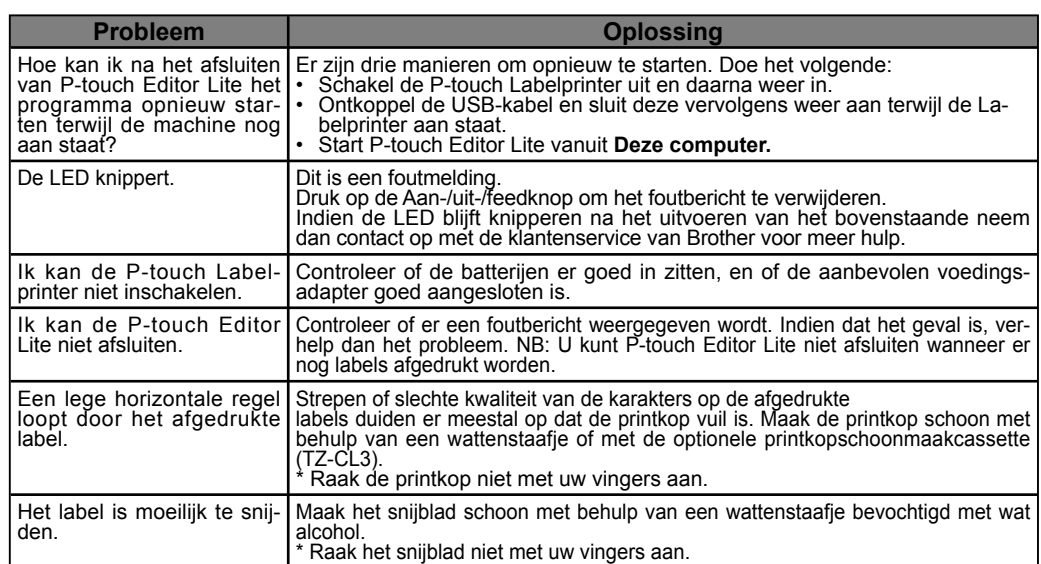

-Changes or modifications not expressly approved by Brother Industries, Ltd. could void the user's authority to operate the equipment.

# Labels creëren

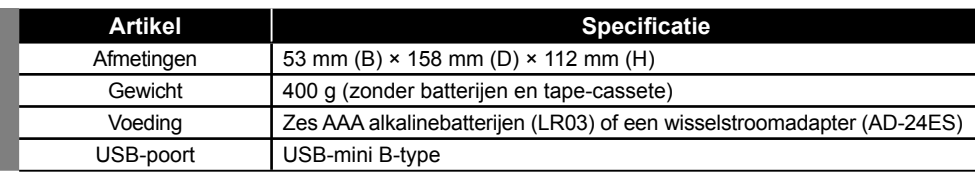

Wanneer het snijmes bot wordt na herhaaldelijk gebruik en de tape kan niet meer mooi afgesneden worden, vervang het dan door een nieuw snijapparaat (voorraadnr. TC-5) van een geautoriseerde Brother dealer.

## Toebehoren (Het geleverde kan per distributie afwijken.)

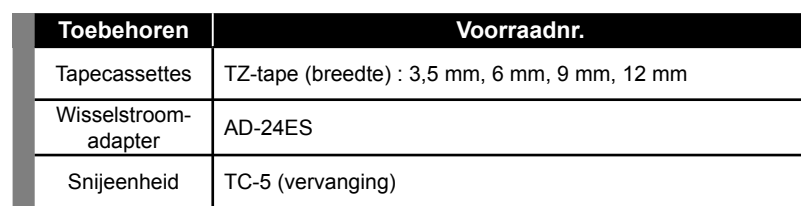

#### **Federal Communications Commission (FCC) Declaration of Conformity (For USA Only)**

Responsible Party: Brother International Corporation 100 Somerset Corporate Boulevard Bridgewater, NJ 08807-0911 USA

TEL: (908) 704-1700

declares that the product: Product Name: P-touch labeller PT-1230PC Model Number: PT-1230PC

This device complies with Part 15 of the FCC Rules. Operation is subject to the following two condi tions: (1) this device may not cause harmful interference, and (2) this device must accept any inter ference received, including interference that may cause undesired operation.

This equipment has been tested and found to comply with the limits for a Class B digital device, pursuant to Part 15 of the FCC Rules. These limits are designed to provide reasonable protection against harmful interference in a residential installation. This equipment generates, uses and can radiate radio frequency energy and, if not installed and used in accordance with the instructions, may cause harmful interference to radio communications. However, there is no guarantee that interfer ence will not occur in a particular installation. If this equipment does cause harmful interference to radio or television reception, which can be determined by turning the equipment off and on, the user is encouraged to try to correct the interference by one or more of the following measures: -Reorient or relocate the receiving antenna.

-Increase the separation between the equipment and receiver.

-Connect the equipment into an outlet on a circuit different from that to which the receiver is connected.

-Consult the dealer or an experienced radio/TV technician for help.

-The enclosed interface cable should be used in order to ensure compliance with the limits for a Class B digital device.

### **Specificaties**

## Systeemvereisten PC

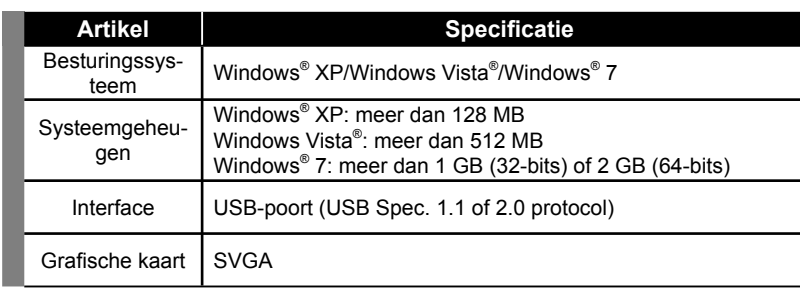

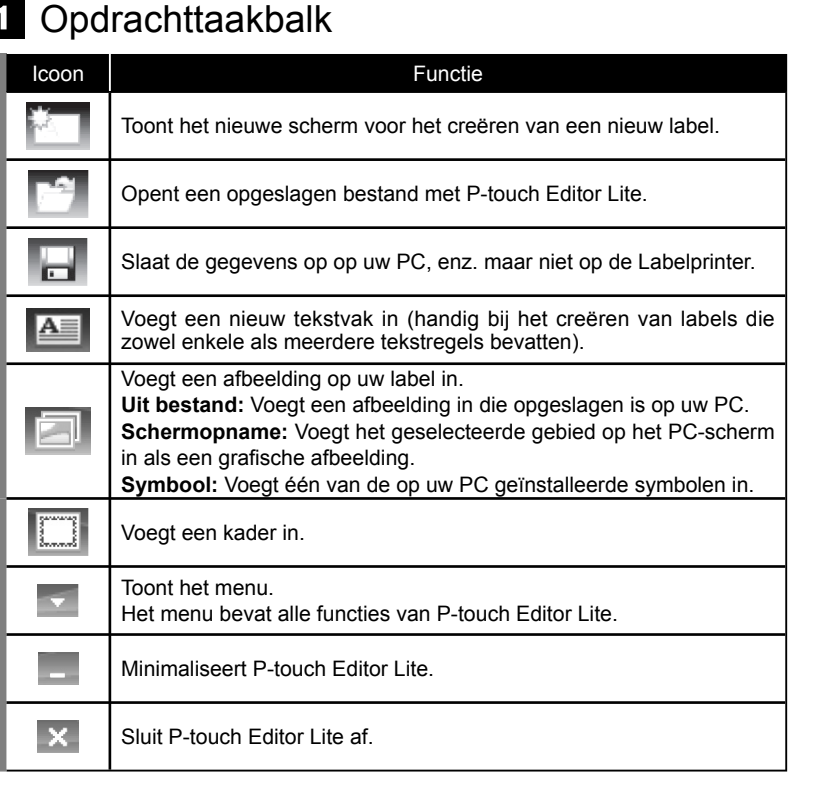

## $2$  Eigenschappentaakbalk

# Labeloverzicht Overige functies (beschikbaar in het menu door rechts te klikken met de muis)

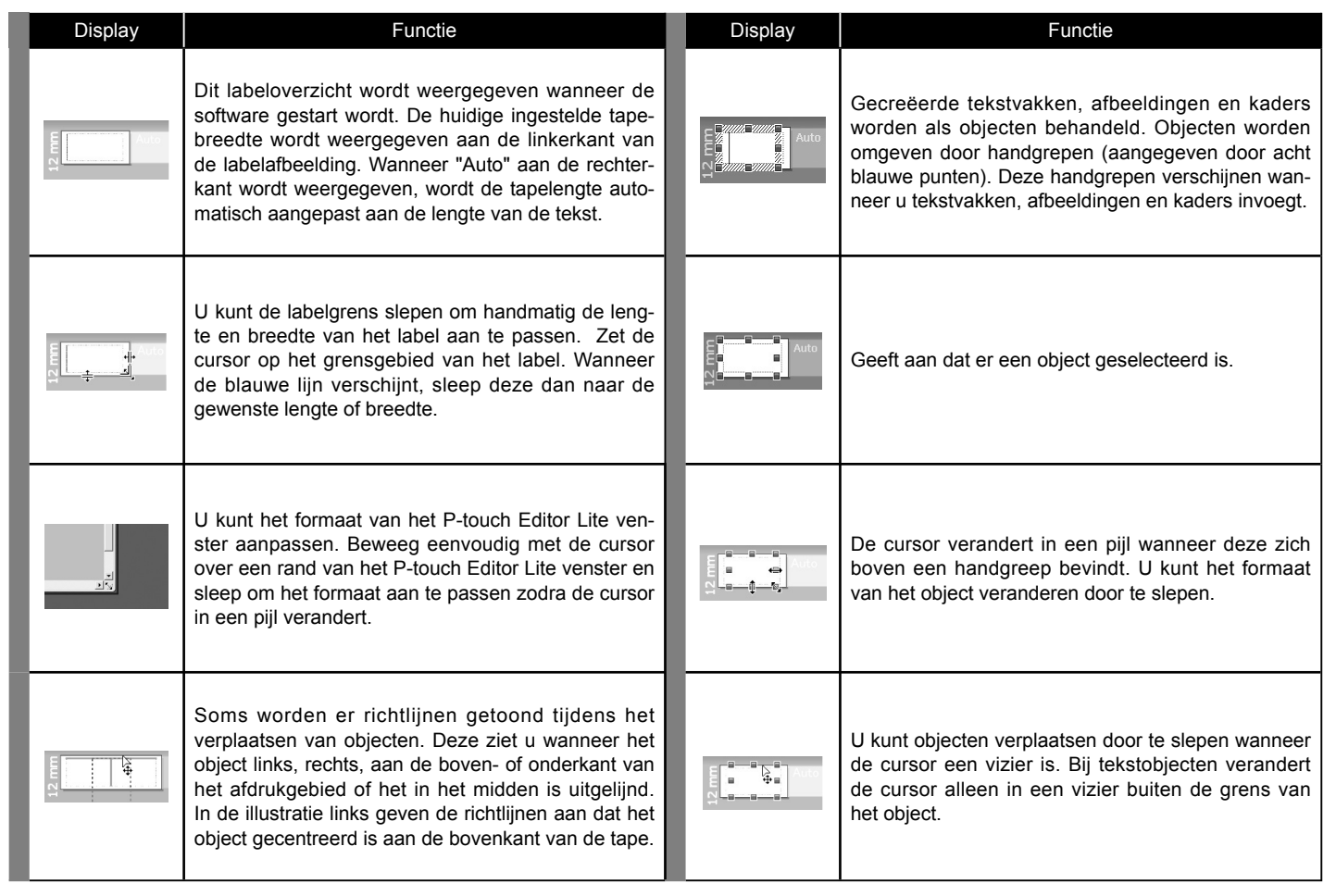

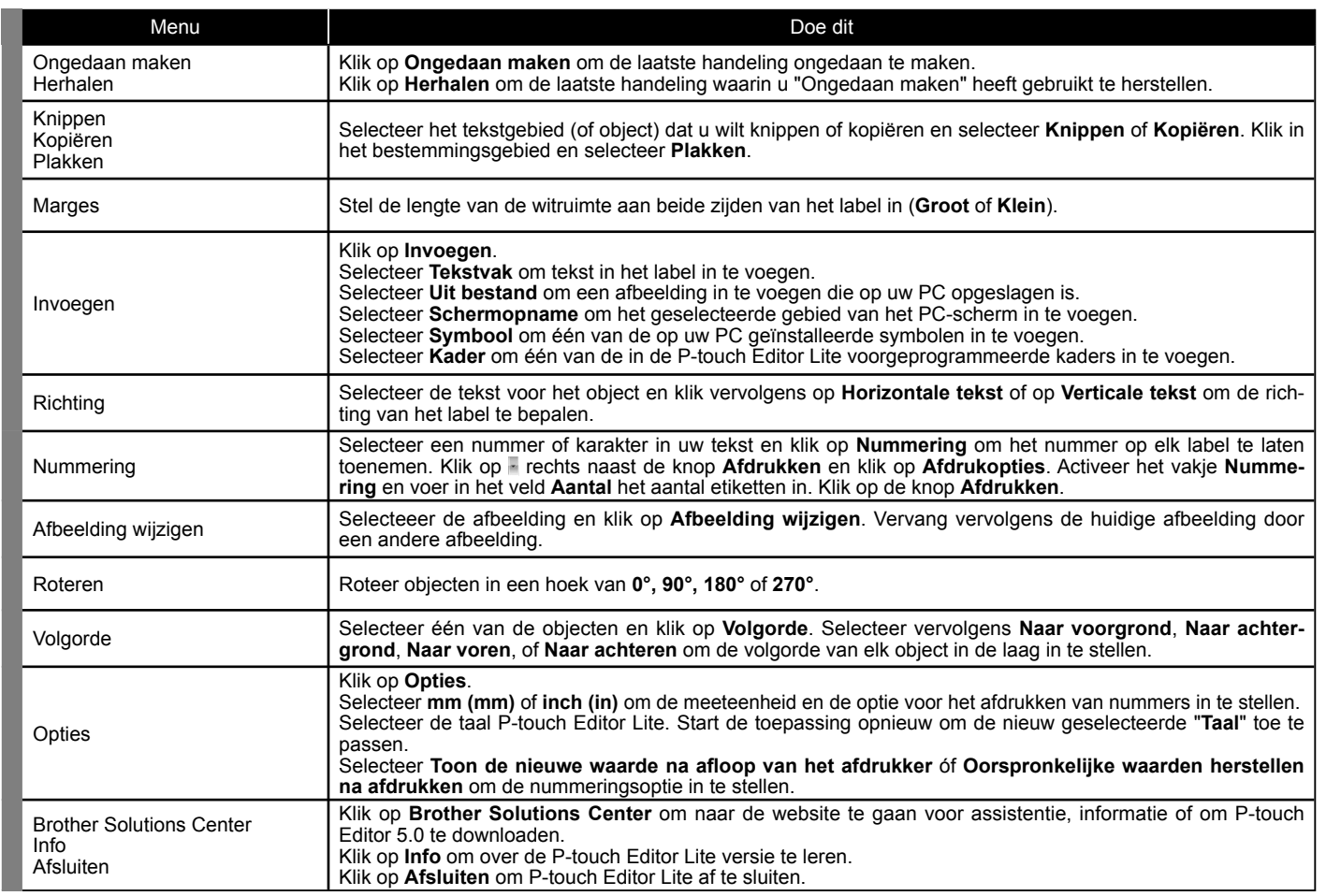

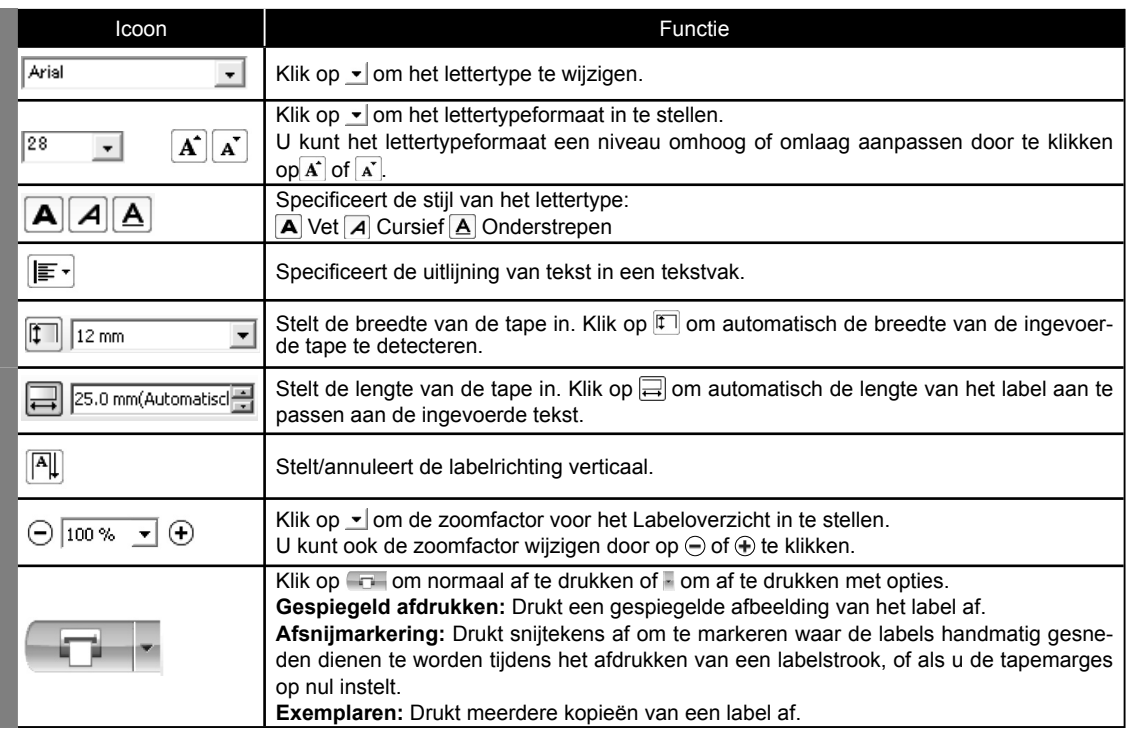